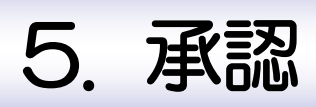

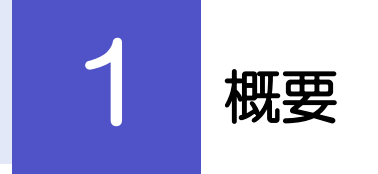

■承認依頼者から、自身が承認者に指定された取引について、承認または差戻しすることができます。 また、一括承認機能により、複数の取引を一度に承認することも可能です。

仕向送金の承認依頼について、承認または差戻しすることができま **仕向送金** す。 

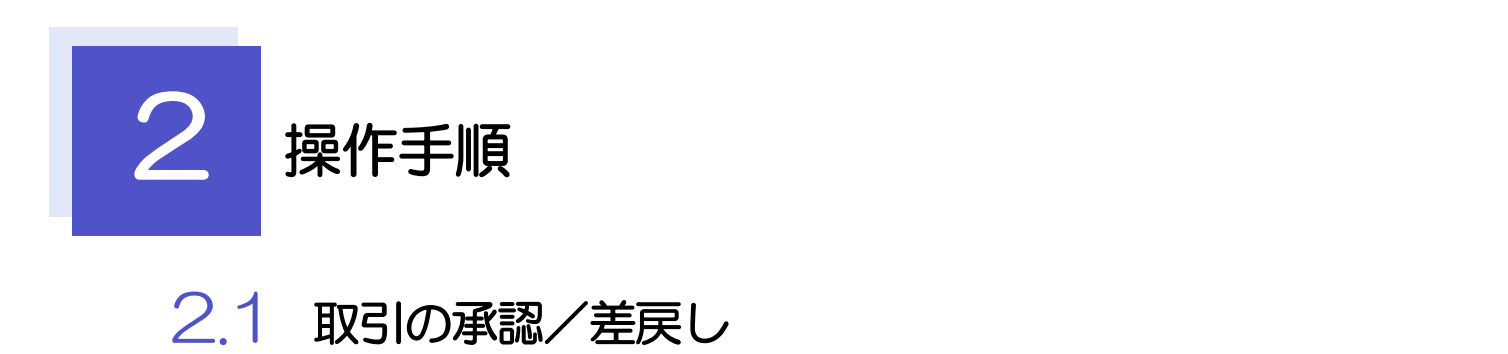

2.1.1 メニューを表示して、[承認] > [仕向送金] を選択しま す。

# 2.1.2 承認待ち取引一覧を表示します。

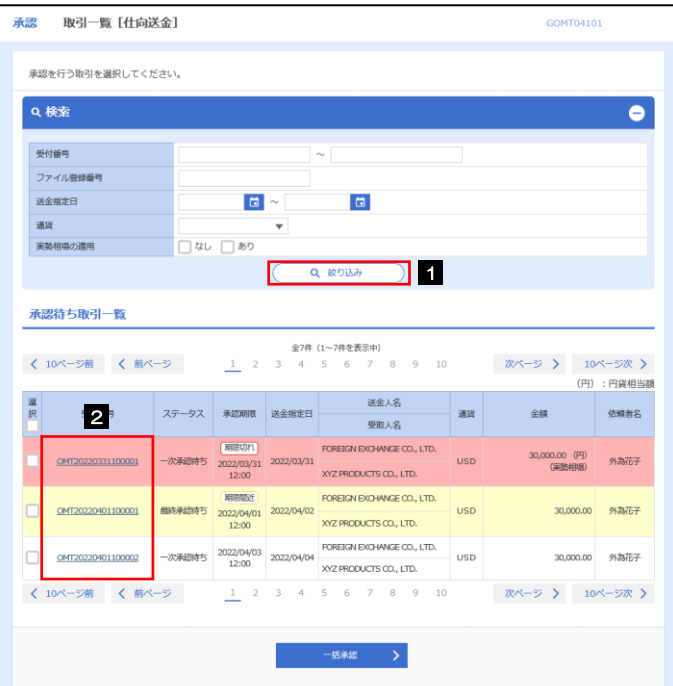

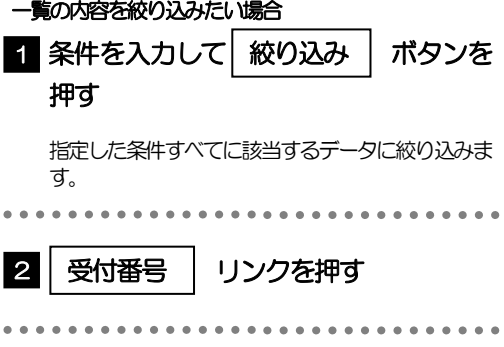

▶自身が承認者(ダブル承認の場合は一次承認者または最終承認者)に指定されている取引について表示します。 承認依頼があった際、メールでお知らせします。 •承認依頼者からの承認依頼時 ダブル承認の場合、一次承認者からの最終承認依頼時 ▶「ファイル登録番号」を指定して、一括依頼単位(ファイル登録単位)に絞り込むこともできます。 「外為トップ」画面「承認待ちのお取引」から直接遷移することも可能です。 > → 市職 > 押下により、複数件の取引をまとめて承認することもできます。>>>>> P.45 参照 **M** 

J

## 2.1.3 依頼内容を確認し、[承認]または [差戻し] を押しま す。

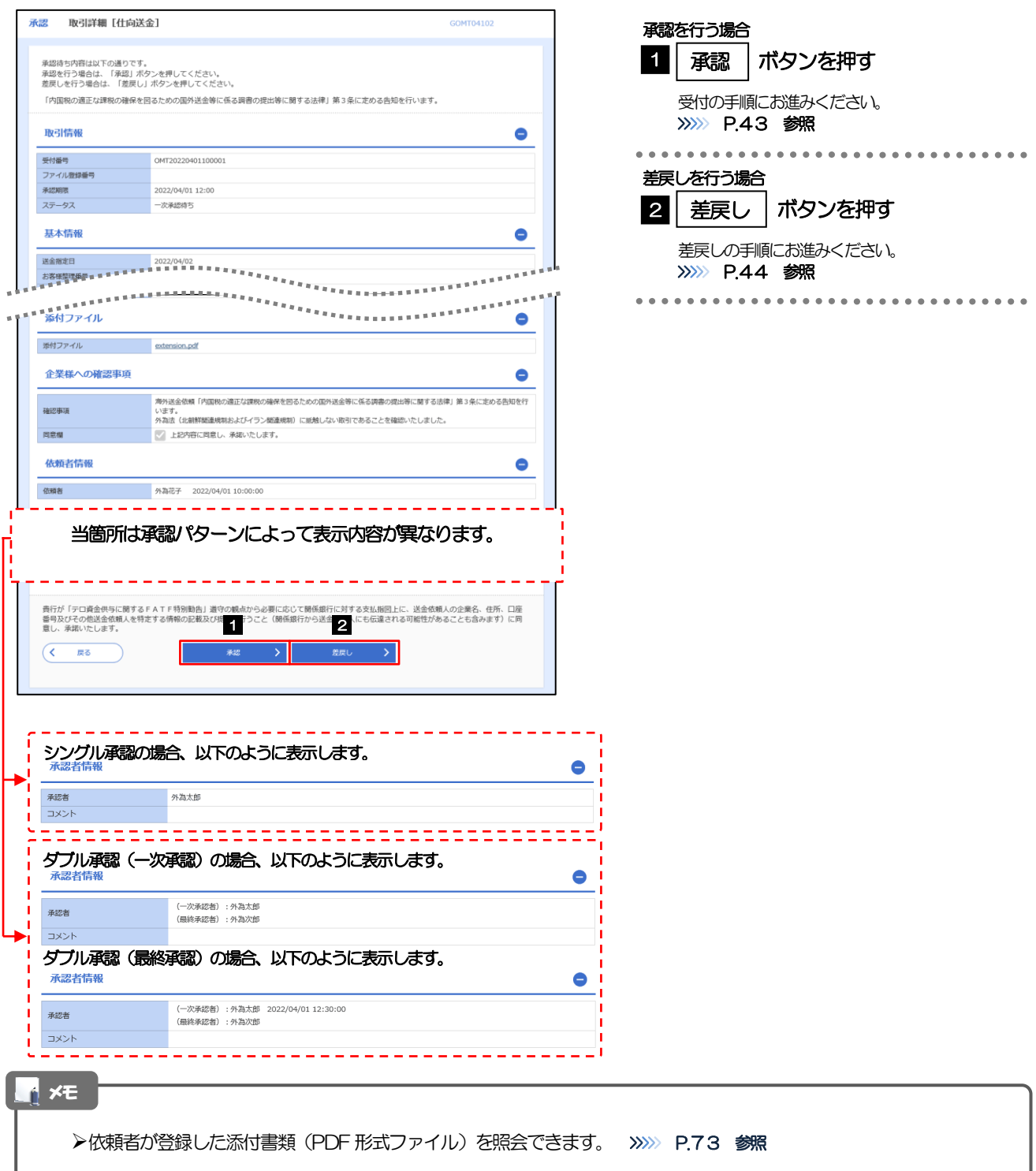

## 2.1.4 承認を行います。

## (1) 依頼内容を確認し、[実行]を押します。

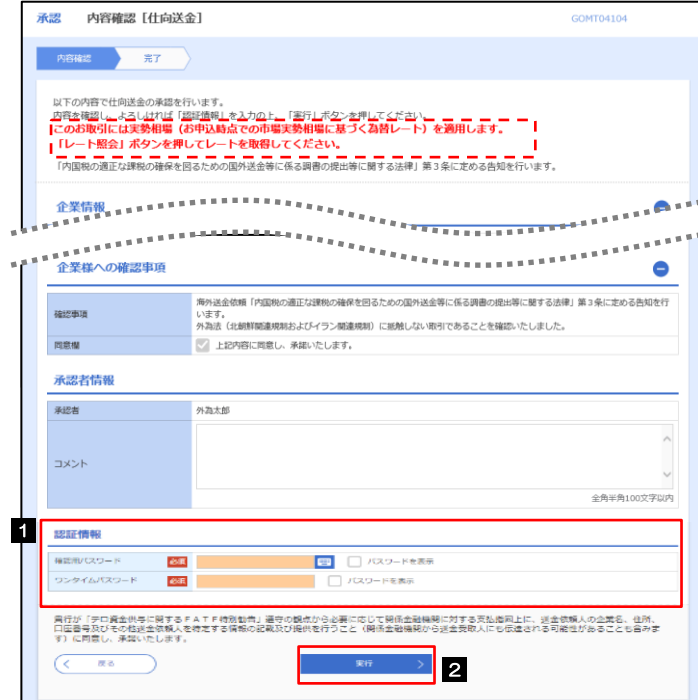

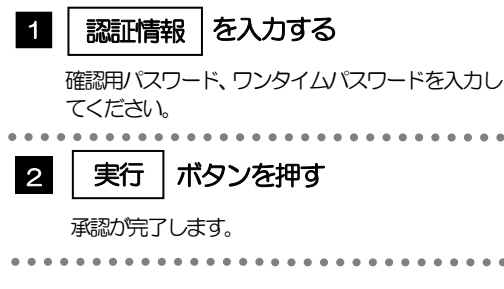

### >「認証情報」欄は(「確認用パスワード」に加え)お客様の認証方法に応じて「ワンタイムパスワード」を入力してくだ さい。操作方法は「送金依頼 [画面入力]」と同様ですので、そちらをご参照ください。>>>>> P.30 参照 メモ

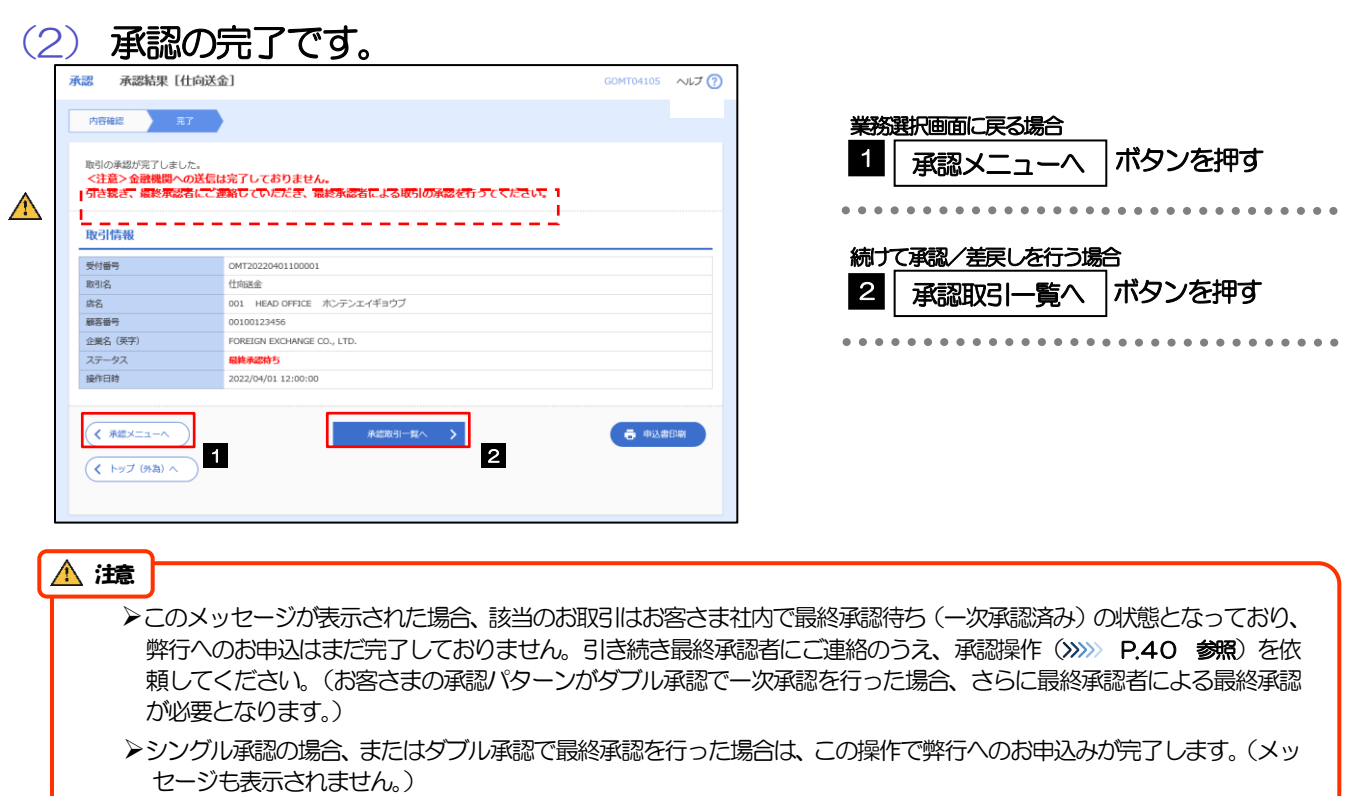

#### 2.1.5 差戻しを行います。 (1) 依頼内容を確認し、[実行]を押します。 承認 差戻し確認 [仕向送金] 実行 1 差戻しする依頼内容を確認し **内容確認 完了** ボタンを押す 以下の内容で仕向送金の差戻しを行います。<br>内容を確認し、よろしければ「実行」ボタンを押してください。 ................................ 「内国税の適正な課税の確保を図るための国外送金等に係る調書の提出等に関する法律」第3条に定める告知を行います。 企業情報  $\bullet$ 席名 画室番号 00100123456 **企業名 (英字)** FOREIGN EXCHANGE CO., LTD. 企業名 外国為替株式会社 1-1-1 TOKYO, JAPAN 住所 重新 0345678900 FAX番号 0345678901 。。<del>. 高い</del>中でスストー<br>- President President <del>- President</del> President President President President<br>- President President President President President President President President President President President<br>- President Presid  $\bullet$ 。<br>います。<br>および、<br>タル語(比較評略産規制およびイラン酸繊規制)に抵触しない取引であることを確認いたしました。<br>タル語(比較評略産規制およびイラン酸繊規制)に抵触しない取引であることを確認いたしました。 硅胶事項 ■ 上記内容に同意し、承諾いたします。 同意欄 差戻し理由  $\exists x > b$ 全角半角100文字以内 費行が「テロ資金供与に関するFATF特別動告」道守の観点から必要に応じて関係銀行に対する支払前回上に、送金依頼人の企業名、住所、口座<br>番号及びその他送金依頼人を特定する情報の記載及び提供を行うこと(関係銀行から送金受取人にも伝達される可能性があることも含みます)に同<br>息し、承諾いたします。 **1 寒行 (1)** 2 2 1  $($   $\sqrt{2}$ (2) 差戻しの完了です。 承認 - 差戻し結果「什向送金」 GOMT04305 業務選択画面に戻る場合 内容確認 元了 1 承認メニューヘ |ボタンを押す 取引の差戻しが完了しました。 取引情報 受付番号 OMT20220401100001 続けて承認/差戻しを行う場合  $#$ risan $\Leftrightarrow$ 店名 001 HEAD OFFICE ホンテンエイギョウブ 2 | 承認取引一覧へ |ボタンを押す 00100123456 顧客番号 FOREIGN EXCHANGE CO., LTD. 企業名 (英字) ステータス 差戻済み 2022/04/01 12:00:00 操作日時  $\overline{(\langle \frac{1}{2},\frac{1}{2},\frac{1}{2},\frac{1}{2},\frac{1}{2}\rangle)}$  1 2 一卷 申込書印刷  $\sqrt{\left(1 + y \right) \left(9 + 2 \right) \wedge \left(1 + y \right)}$

メモ

差戻しを行った場合は、承認パターンに関わらず承認依頼者に対して差戻しを行います。 (ダブル承認で最終承認者が差戻しを行った場合も、一次承認者ではなく、承認依頼者に差戻します。)

>差戻しされた取引は「作成中取引一覧」より修正·再依頼、または削除することができます。>>>> P.32 参照

## 2.1.6 一括承認を行います。

(1) 承認待ち取引一覧より、承認する取引を選択します。

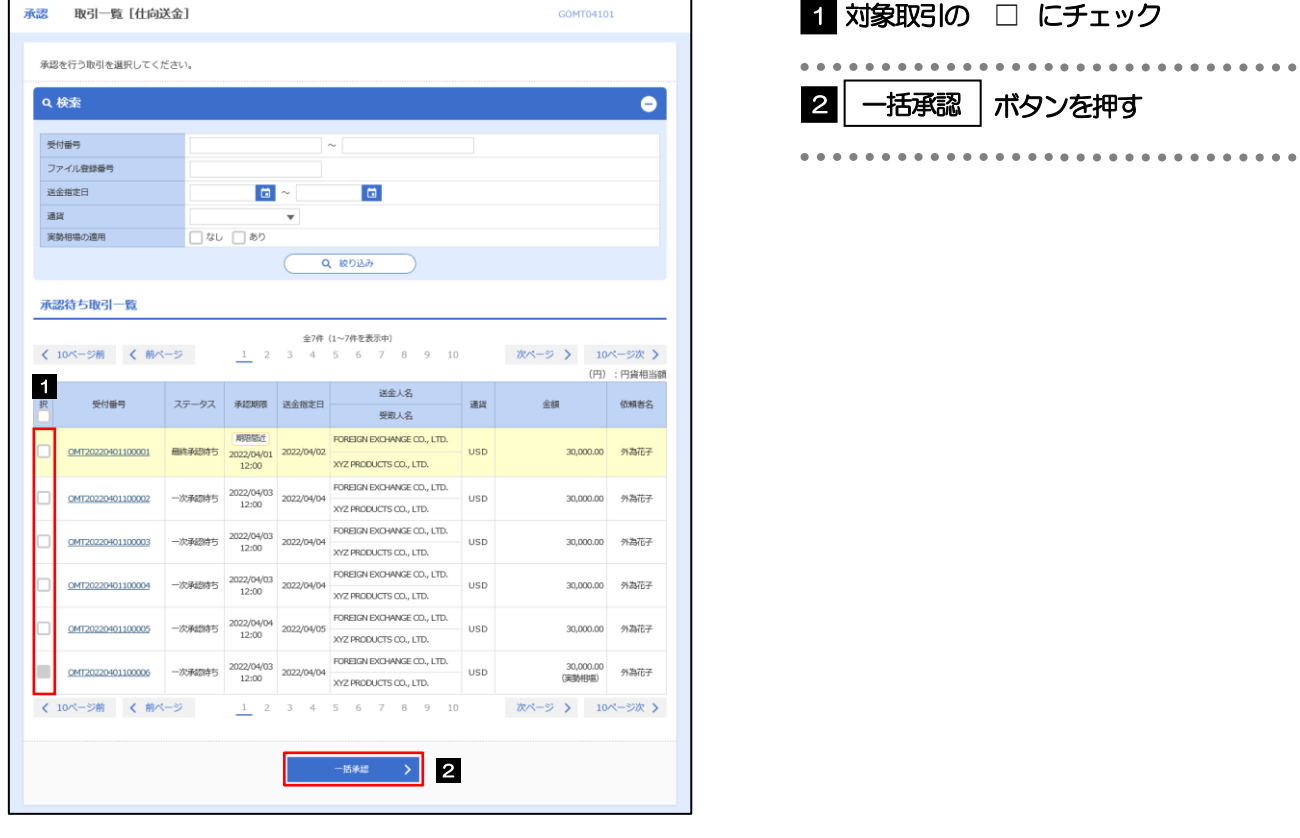

メモ

▶一括承認が可能な取引件数は最大50件 (承認待ち取引一覧の1ページあたり最大表示件数)です。

便利項目タイトルの「選択」チェックボックスをチェックすると、表示している取引すべてのチェックボックスが 選択□ チェックされます。 また、「選択」チェックボックスからチェックをはずすと、表示している取引すべてからチェックがはずれます。

## (2) 一覧の取引内容を確認し、[実行]を押します。

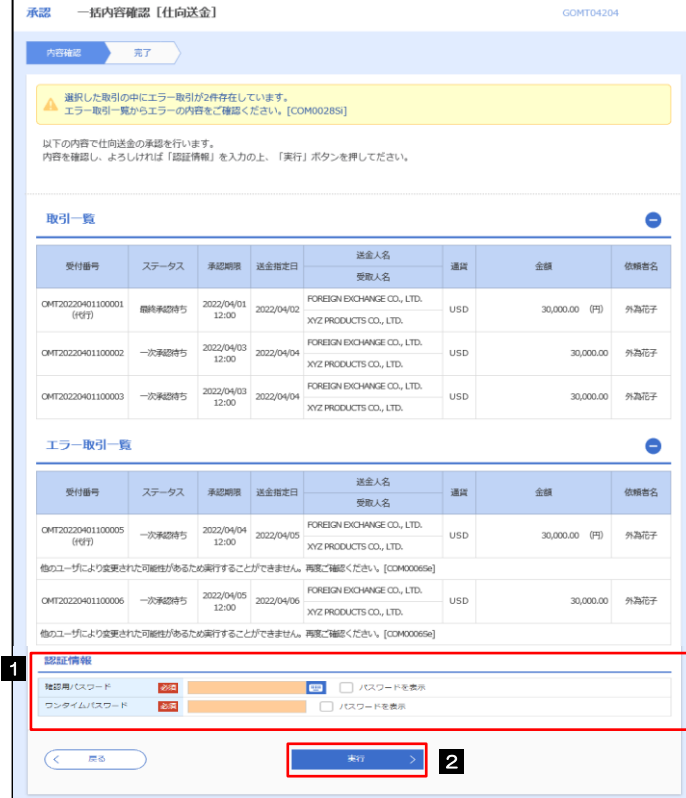

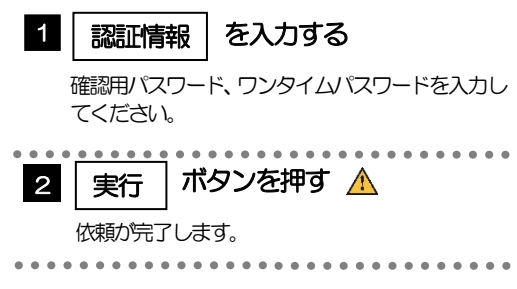

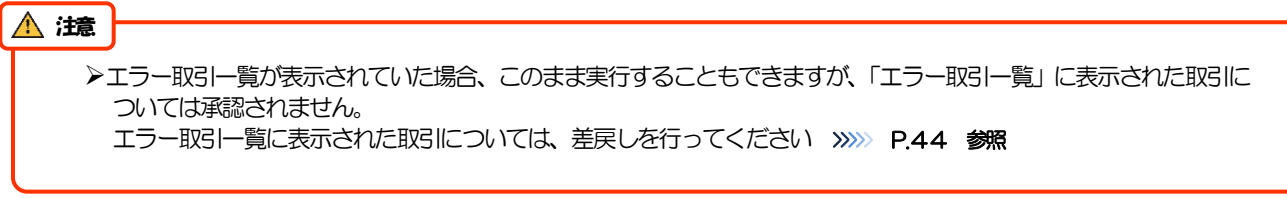

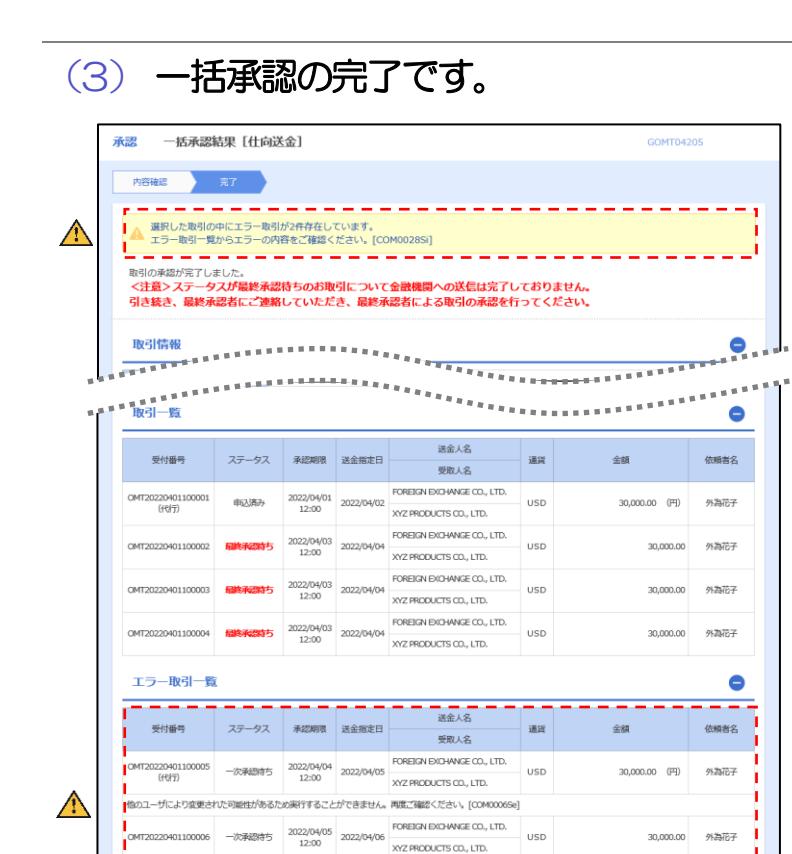

 $\overline{\text{maxmax}}$  1

 $\sqrt{\left(1 + y \vec{J} \left( \partial_t \vec{A} \right) \right) \wedge}$ 

∋

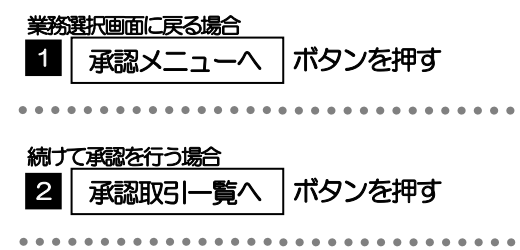

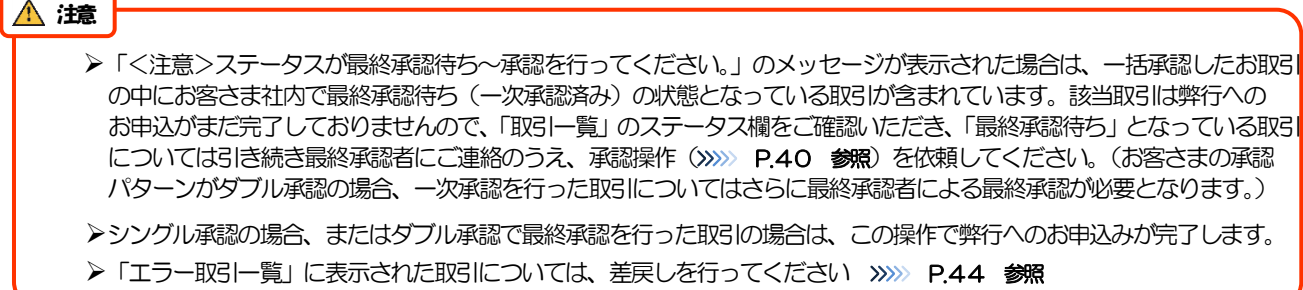